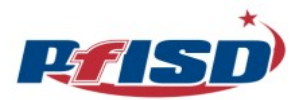

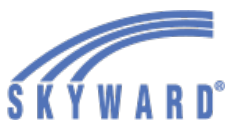

Parents and guardians may use Google Translate to translate the Skyward Online Returning Student Verification Form and Health Form. Families will access these forms by signing in to their Family Access Dashboard.

1. Parents/Guardians will sign in to their Skyward account. The first screen will be the Family Access Dashboard (Home Page). Any online form available will appear on the Family Access Dashboard (see red box).

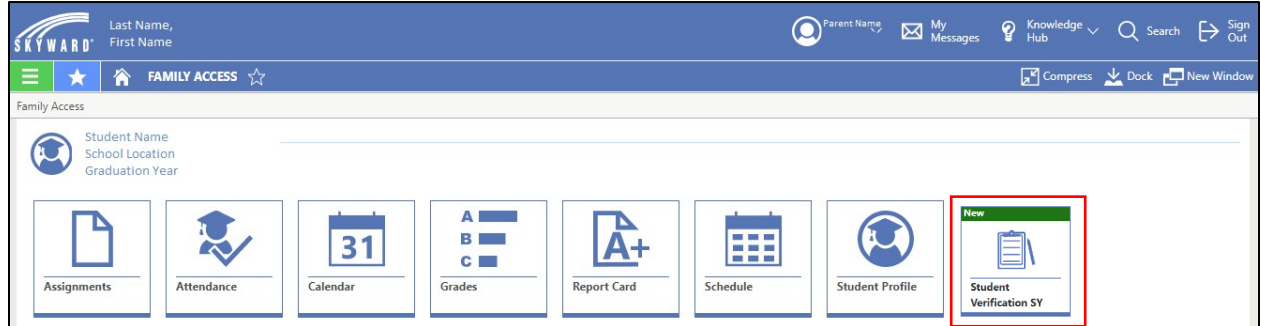

2. After you open the online form, you will right click and a box will appear. Select "Translate to" (see red box).

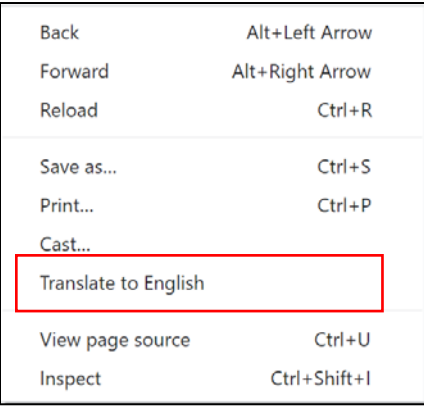

3. A box will appear, click on the three dots (see red box) and select "Choose Another Language".

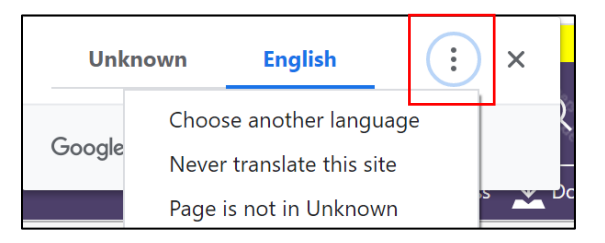

4. Select the desired language and click on the blue button called "Translate".

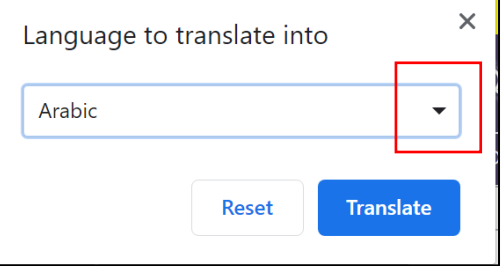

5. The page will be translated for you. You must follow these steps for each page of the form.